## リモート授業及び配信について

感染症の拡大等の対策によるリモートでの授業や,学校行事のリモート開催の場合の参加方法は以下の通りで<br>す。参加には事前にご使用の端末にて,アカウントのログインが必要です。アカウント情報は,以前配布してお<br>りますのでご参照ください。 (ログインの仕方は HP の『ログイン方法』のページを参考にしてください。) す。参加には事前にご使用の端末にて,アカウントのログインが必要です。アカウント情報は,以前配布してお りますのでご参照ください。(ログインの仕方は HP の『ログイン方法』のページを参考にしてください。)<br>- ※ 児童が学校から持ち帰る iPad でも閲覧できます。

動画の配信は Google Workspace for Education の Meet というツールを活用します。(Google **- — — — — — — — — — — — — — —**<br>動画の配信は Google Workspace f<br>Chrome の使用をお勧めします。) Chrome の使用をお勧めします。)<br>Google の classroom を開いてください。(classroom の開き方は HP の『配信動画の見方につい

て』のページをご参照ください。)

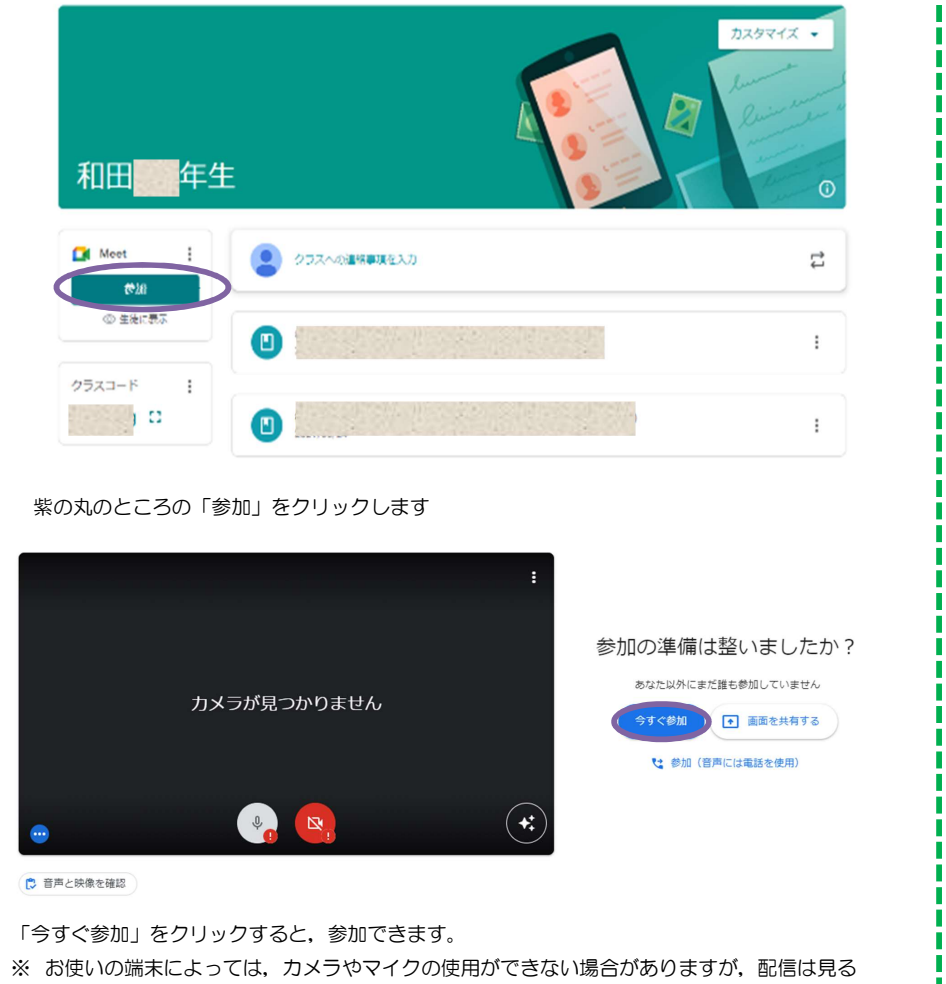

ことができます。(Meet 自体が対応していない端末もありますので, お気を付けください。)

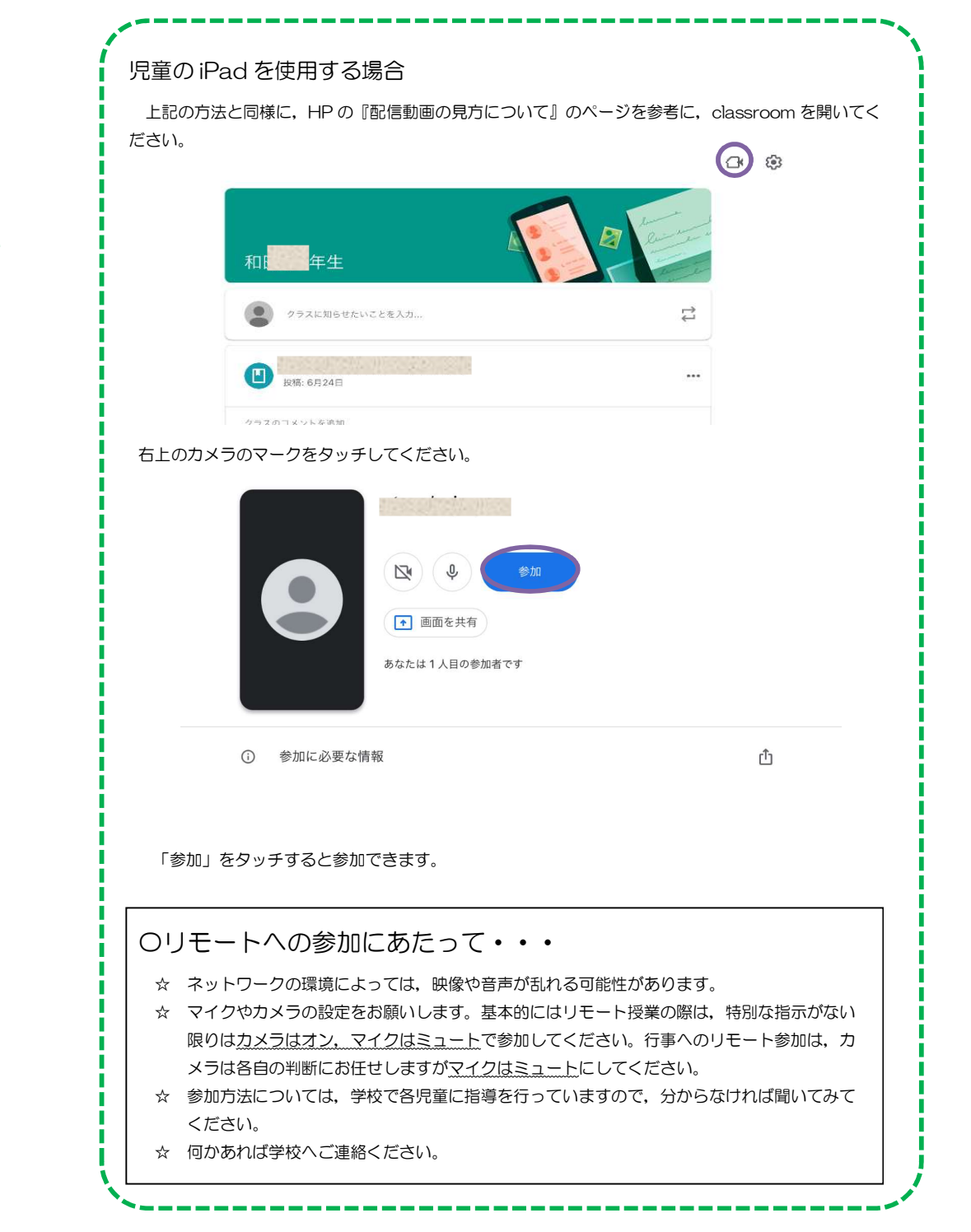